**Product Manual** 

ABB i-bus® EIB / KNX
Room Controller,
Basis Device for 8 Modules
RC/A 8.1

Intelligent Installation Systems

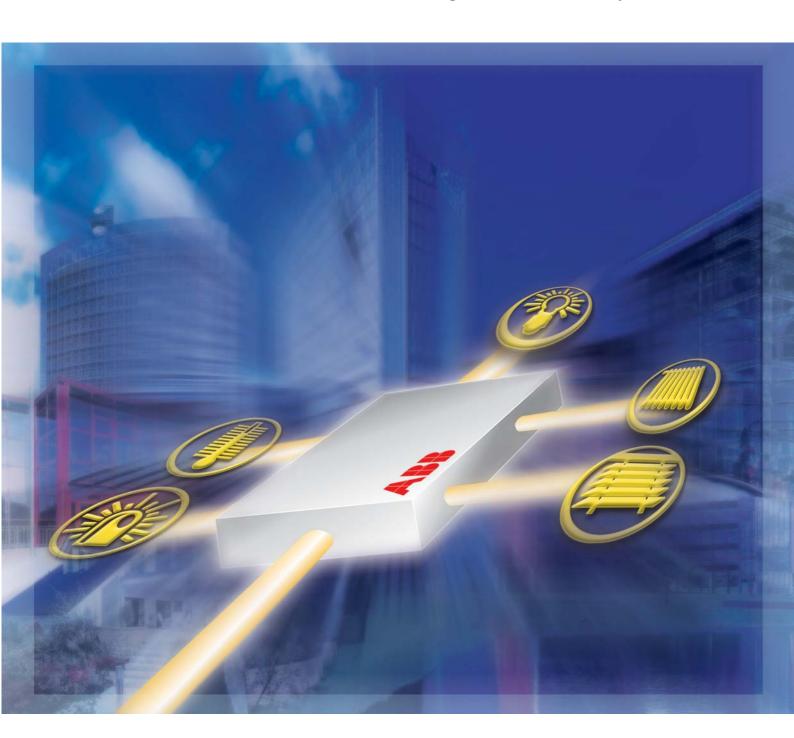

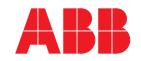

This manual describes the function of the Room Controller, Base Unit for 8 Modules.

Subject to changes and errors excepted.

Exclusion of liability:

Despite checking that the contents of this document match the hardware and software, deviations cannot be completely excluded. We therefore cannot accept any liability for this. Any necessary corrections will be inserted in a proposal of the manufacture. in new versions of the manual.

Please inform us of any suggested improvements.

### Contents

| 1<br>1.1<br>1.2<br>1.3<br>1.4                                 | General Product and functional overview Design of the Basis Device Modular structure Special features                                                                                                    |
|---------------------------------------------------------------|----------------------------------------------------------------------------------------------------|
| 2<br>2.1<br>2.2<br>2.3<br>2.3.1<br>2.3.2<br>2.3.3<br>2.3.4    | Device technology Technical data Device connection Assembly and installation Warning notes Installing the modules Removing the modules Installation steps                                                                                                    |
| 3.1<br>3.2<br>3.3<br>3.4<br>3.5                               | Application and planning  Fusing and line protection  Mains supply  Manual operation and LED display  Behaviour on voltage failure and recovery  Behaviour after programming                                                                                 |
| 4<br>4.1<br>4.2<br>4.2.1<br>4.2.2<br>4.3<br>4.4<br>4.5<br>4.6 | Project design and programming  Overview of the functions  The interface  Assigning group addresses  Modifying group addresses  "Initialization" parameter window  "Security" parameter window  Overview of the objects  Detailed description of the objects |
| 5<br>5.1<br>5.2<br>5.3<br>5.4<br>5.5                          | Overview of the modules and accessories  Binary inputs  Switch actuator  Shutter actuators  Dim actuators and light controller  Electronic switch actuators                                                                                                  |
| 6<br>6.1<br>6.2<br>6.3<br>6.4                                 | Appendix  Power consumption of auxiliary supply (12 V DC)  Value table for the object "status (general)"  Value table for the object "Error module function"  Ordering information                                                                           |

Page

### General

#### 1 General

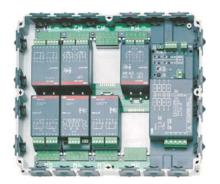

Fig. 1: Open device

## 1.1 Product and functional overview

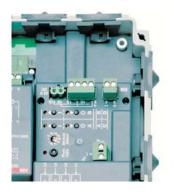

Fig. 2: Manual operation

A modern building installation enables a high degree of functionality and meets increased security requirements. Due to the structured installation of the components, it is possible to carry out rapid planning, installation and commissioning as well as achieve cost benefits during operation.

The modular design of the Room Controller is flexibly adapted to the required functionality. The distributed installation concept makes the functionality directly available in the room and ensures short installation and commissioning times. Fire loads are reduced due to shorter cable routes.

This manual provides detailed information about the device, its installation and programming. The last section contains application examples for effective implementation on site.

The description of the module function can be found in the relevant product manuals.

The Room Controller consists of a Basis Device in which up to 8 modules can be inserted. The Basis Device controls the module function and communicates via the ABB i-bus<sup>®</sup> EIB / KNX. Any module type can be plugged into each module slot. The inserted module is detected automatically and linked with the mains supply and the internal supply voltage. An overview of the available module types can be found in section 5.

Normally only the 230 V incoming supply and the bus connection are required for the device connection. The mains supply can be 1-, 2- or 3-phase. The device uses this to generate the internal supply voltage<sup>1</sup>. A module can be assigned to a specific phase of the mains supply via the module slots M1...M8.

The flat design of the Room Controller enables its use under floors or in false ceilings. The manual mode enables the module function and the wiring to be checked immediately after connecting the voltage to the supply – even in the unprogrammed state.

If required, the device can safeguard its internal supply in addition to the mains supply via a 12 V DC auxiliary supply. As a result, the device can continue to function even when there is a total failure of the mains supply.

On bus voltage failure, the internal device functions are retained so that limited operation is guaranteed.

For modules with an incoming supply of 24 V DC (e.g. 24 V DC shutter actuators), the device makes a plug-in terminal device available to make the direct wiring of the mains supply to the modules easier.

### ABB i-bus® EIB / KNX General

### 1.2 Design of the Basis Device

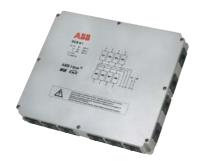

The Basis Device has a robust design with protection class IP 54 (splashproof protection). The housing is halogen-free. It can be opened quickly and easily via 8 quick-release bayonet locks. Cable can be inserted in the housing via 18 freely accessible cable entries. Open cable entries are supplied with the modules.

With an overall height of 50 mm, the Room Controller is suitable for underfloor installation. All the connections inside the device are carried out via screw terminals with a plug-in connection.

### Overview of the module slots

The device has eight module slots M1...M8 into which the modules are inserted and then linked with the mains supply. A module is permanently assigned to a phase via the module slot (see diagram).

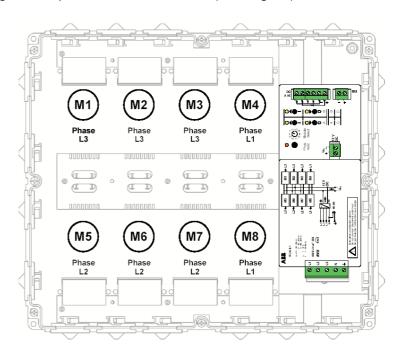

#### 1.3 Modular structure

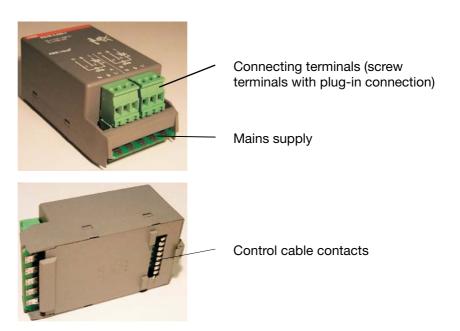

### ABB i-bus® EIB / KNX General

#### 1.4 Special features

The Room Controller is one of the latest generation of EIB or KNX devices and has some special characteristics. Here are the important features of the product at a glance:

#### Flexibility and extendibility

The modular concept enables the rapid adaptation of the device function to changes both during planning and operation. Each Room Controller is only a single bus device.

The Room Controller is compatible with mains voltages of 100 V AC to 240 V AC and frequencies of 50 and 60 Hz. When using the 12 V DC auxiliary supply, the device can even be implemented in DC networks.

#### Security against voltage failure

The device remains operational provided that one phase is still active in a 230 V network. If there is a total failure of the mains voltage, the function can be maintained by an additional 12 V DC auxiliary supply.

On bus voltage failure, the internal functions are likewise retained. It is therefore possible e.g. for a push button that is connected to a Binary Input Module to continue switching the lighting on and off.

### Manual operation and LED display

The manual operation facility is an important element of the installation concept: After switching on the voltage, a test can immediately be performed to determine whether the wiring is functioning correctly. The manual mode also functions without bus voltage and without the device being programmed beforehand.

### **Superior functionality**

Each individual module type has an extensive functional scope. Every function can be activated individually. The parameterisation in ETS remains clear and comprehensible.

### Complete range

The comprehensive selection of modules enables a universal concept and simplifies the planning stage.

#### **Robust technology**

The enclosed and mechanically strong housing (IP 54) offers protection against dirt and splashing water.

#### Flat design

With a height of 50 mm, the device is ideally suited to installation underfloor and in false ceilings.

### Quick and simple installation

The modules are inserted quickly and without using tools. The device connection via high-quality plug-in terminals with screw connection makes installation simple.

### 

### 2 Device technology

### 2.1 Technical data

| Supply voltage / mains supply:  | <ul> <li>For 3-phase connection</li> <li>For 2-phase connection</li> <li>For 1-phase connection</li> <li>Additional incoming supply</li> <li>Optional auxiliary supply</li> </ul> | 90264 V AC, 50/60 Hz 90264 V AC, 50/60 Hz 190264 V AC, 50/60 Hz 24 V DC, for wiring the direct supply to the 24 V DC modules 1028 V DC, as a backup supply or for mains-independent operation For power consumption see section 6.1 |
|---------------------------------|----------------------------------------------------------------------------------------------------|----------------------------------------------------------------------------------------------------|
| Bus connection:                 | <ul> <li>Internal power consumption</li> <li>ABB i-bus<sup>®</sup> EIB / KNX</li> <li>Bus power consumption</li> </ul>                                                            | max. 4 W (without modules) < 10 mA                                                                                                    |
| Module slots:                   | - Number                                                                                                    | 8 (M1M8) for locating module types as required                                                                                                    |
| Operating and display elements: | <ul><li>Red LED and push button</li><li>4 yellow LEDs and push buttons</li><li>1 rotary selector switch</li></ul>                                                                 | For assigning the physical address For status display and manual operation of the module function For selecting the module slot to be operated                                                                                      |
| Connections:                    | - Supply voltage / mains supply                                                                                                    | 5-pole screw terminal with plug-in connection                                                                                                    |
|                                 | – EIB                                                                                                    | 2-pole screw terminal with plug-in connection                                                                                                    |
|                                 | - Additional incoming supply                                                                                                    | 1x4-pole screw terminal with plug-in connection                                                                                                    |
|                                 | - Optional auxiliary supply                                                                                                    | 2-pole screw terminal with plug-in connection                                                                                                    |
|                                 | - Wire ranges                                                                                                    | Supply voltage / Incoming supply: 0.54.0 mm <sup>2</sup> Remainder: 0.22.5 mm <sup>2</sup> finely stranded 0.24.0 mm <sup>2</sup> single-core                                                                                       |
| Type of protection:             | – IP 54                                                                                                    | In accordance with EN 60529                                                                                                    |
| Ambient temperature range:      | - Operation                                                                                                    | – 5 °C 45 °C                                                                                                    |
|                                 | - Storage                                                                                                    | – 25 °C 55 °C                                                                                                    |
|                                 | - Transport                                                                                                    | – 25 °C 70 °C                                                                                                    |
| Environmental conditions:       | - Max. humidity                                                                                                    | 93 %, no moisture condensation permitted                                                                                                    |
|                                 | <ul> <li>Operation only in enclosed rooms</li> </ul>                                                                                                    |                                                                                                    |
| Design:                         | - Type of installation                                                                                                    | Surface-mounted device,                                                                                                    |
|                                 |                                                                                                    | screw fixing                                                                                                    |
|                                 | <ul><li>Housing, colour</li></ul>                                                                                                    | Plastic housing, grey, halogen-free                                                                                                    |
|                                 | <ul><li>Housing dimensions (HxWxD)</li></ul>                                                                                                    | 270 x 316 x 50 mm                                                                                                    |
|                                 | – Weight                                                                                                    | 1.4 kg                                                                                                    |
| Certification:                  | <ul> <li>EIB- and KNX-certified</li> </ul>                                                                                                    |                                                                                                    |
| CE norm:                        | <ul> <li>in accordance with the EMC guideline and low voltage guideline</li> </ul>                                                                                                |                                                                                                    |

### **Device technology**

#### 2.2 Device connection

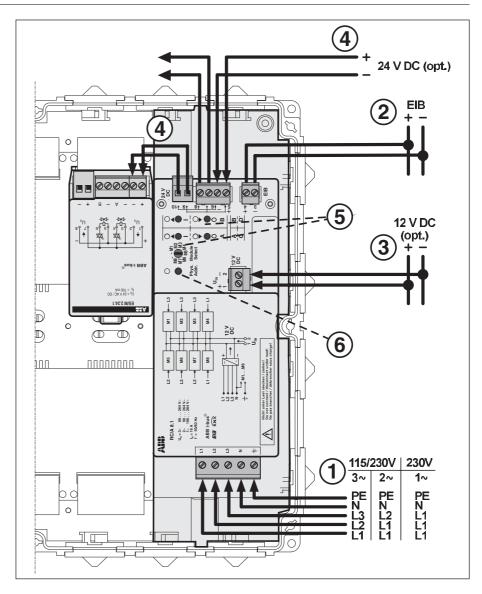

#### (1) Incoming supply and power supply

The mains supply can be 1-, 2- or 3-phase (50/60 Hz). The internal power supply for the device and the inserted modules is generated from the mains supply. It is then routed to the modules.

Every phase must be connected only once. The multiple connection of the same phase (e.g. 3 x 16 A) is not allowed.

In networks with a mains voltage of less than 190 V AC, the 12 V DC auxiliary supply (3) is necessary when a 1-phase incoming supply is used. For further information about the connection of the device see section 3.2.

### (2) Connection of ABB i-bus<sup>®</sup> EIB / KNX

### (3) Optional auxiliary supply

If required, it is also possible to connect 12 V DC to ensure the internal power supply for the device. The device function is fully retained on failure of the 115/230 V AC mains voltage. The wiring has to be carried out with the same insulation as mains voltage.

### (4) Additional incoming supply

Some modules (e.g. 24 V DC shutter actuator) require a special incoming supply which is connected directly to the modules. To make the wiring simpler, it is possible to connect a 24 V DC supply here (terminal 5/6) which is then led directly along connecting cables to the modules via terminals 9/10. Terminals 7/8 are used for looping through the 24 V DC supply. The connecting cable is supplied with the modules. The terminals can carry a maximum continuous current of 8 A.

### **Device technology**

### (5) Manual operation and LED display

To operate the module functions manually, the module must first be selected via the rotary selector switch ("Module Select"). The module can then be operated via push buttons and the status is displayed via LEDs (see section 3.3 for further information).

#### (6) Programming button and LED

Please note that the programming button and LED only function if the supply voltage is connected.

Reason: To ensure that the power consumption of the bus remains low, the device is not supplied by the bus.

### 2.3 Assembly and installation

The Room Controller is designed for fixed installation. The device is suitable for surface mounting in any position. It is fixed to an even surface via four screws (supplied). The drill template supplied defines the dimensions of the drill holes.

If the surface is uneven, it must be levelled out e.g. using washers.

The accessibility of the device for operation, testing, inspection, maintenance and repair must be ensured (in accordance with DIN VDE 0100-520).

### 2.3.1 Warning notes

### Note: Danger!

All the plug-in terminals must be clipped on correctly before connecting the voltage to the Room Controller Basis Device.

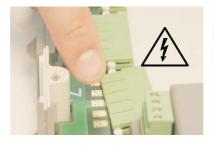

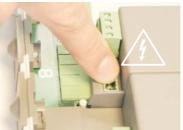

The installation and assembly may only be carried out by qualified electrical installers. The Room Controller Basis Device must be disconnected from the supply during any installation work, in particular

- when installing or removing modules from the Room Controller Basis
   Device
- before removing the plug-in terminals
- when connecting the outputs

#### 2.3.2 Installing the modules

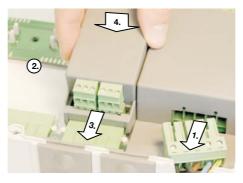

- Disconnect the Room Controller Basis Device from the supply
- 2. Remove the protective film from the contact surfaces of the control cable
- 3. Plug in the module
- 4. Snap into place

### **Device technology**

### 2.3.3 Removing the modules

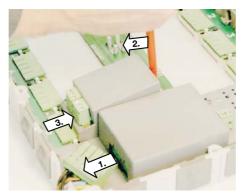

- 1. Disconnect the Room Controller Basis Device from the supply
- 2. Unclip the module with a screwdriver
- 3. Lift the device slightly and remove by sliding in the direction of the mains supply contact

### 2.3.4 Installation steps

- 1. Mount the Basis Device and plug in the modules
- 2. Connect the end devices
- 3. Connect the voltage and test the function in manual mode
- 4. Program the device

Note:

The device can only be programmed if the supply voltage is applied. For this purpose the 12 V DC auxiliary supply can be used.

### **Application and planning**

## 3 Application and planning

This section contains information about the planning and application of the Room Controller.

### 3.1 Fusing and line protection

The guidelines and requirements of DIN VDE 0100 apply to the Room Controller – as for all other EIB devices. Line protection is stipulated in this standard amongst other safety arrangements.

### Line protection

The mains supply of the Room Controller must be fused with max. 16 A. For a 3-phase mains supply, this can be carried out e.g. via a 4-pole circuit-breaker (see diagram on the left). Alternatively, the phases can be fused individually. In applications in which the defined isolation of the voltage is stipulated, this can be carried out by an additional isolating switch (see diagram on the right).

The following examples explain line protection when using 3-phase mains supply:

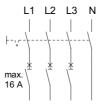

Line protection of every phase seperately combined with an isolating switch for voltage disconnection

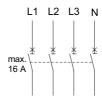

Disconnecting all phases using a single circuit breaker

### **Fault current protection**

Fault current protection is carried out in the Room Controller via an all-pole RCCB which disconnects the complete device from the supply in the event of an fault.

#### 3.2 Mains supply

The mains supply can be provided by 1, 2 or 3 active phases.

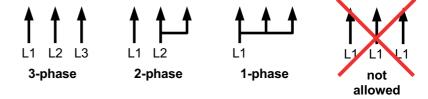

The same phase must not be connected more than once (e.g. 3xL1). Otherwise the current of the neutral conductor would exceed the rated current.

### **Application and planning**

## 3.3 Manual operation and LED display

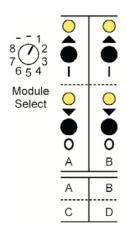

The manual operation of the module function is carried out via a rotary selector switch ("Module Select"), 4 push buttons and 4 LEDs (yellow).

- 1. Selection of the module slot (M1...M8) via the rotary selector switch. The current status of the module is indicated by the LEDs.
- 2. Operation via the push buttons.

In the case of 2-channel modules, the two left-hand push buttons/LEDs are assigned to Channel A while the other two are assigned to Channel B. With 4-channel modules, the two upper push buttons/LEDs are assigned to Channels A and B while the two lower push buttons/LEDs are assigned to Channels C and D.

A distinction is made in some modules between a short (< 0.5 s) and long (> 0.5 s) push button action. It is therefore possible e.g. to switch or dim the lighting.

### Manual operation is not possible

If all 4 LEDs flash when a module slot has been selected, this indicates that the module has not been recognised. Possible reasons for this are:

| Cause                                    | Possible solution                                                                                                    |
|------------------------------------------|----------------------------------------------------------------------------------------------------|
| Wrong module type in the parameters      | The Room Controller has already been programmed and in the paramters was set another module type than the inserted one. Reprogram the Room Controller with the correct paramters.  |
| Communication to the module is disrupted | Remove the blue protective cover from the control cable contacts in the Basis Device before inserting the module.                                                                  |
| 3. The module is unknown                 | The software in the Room Controller does not recognise the module type. Update the software in the Room Controller with the latest version (programming with ETS).                 |
| 4. The module is faulty                  | This is unlikely but cannot be ruled out. Replace the module by another one of the same type (same order number). If this functions, it must be assumed that the module is faulty. |

If the LEDs do not display anything at all, it is possible that the supply voltage has failed. You can check this by pressing the programming button: If the programming LED does not light up, the supply to the device is interrupted. Remember to switch the programming LED off again.

Once the Room Controller has been programmed, the manual operation function can be influenced by the parameters of the module (e.g. travel times of the blinds).

A manual operation can change object values, e.g. status objects. This may cause communication on the bus.

### **Activating manual operation:**

The manual operation and display are active once the rotary selector switch "Module Select" has been moved. After switching on the supply voltage, the rotary switch must be moved once.

### **Deactivating manual operation:**

Set the rotary selector switch "Module Select" to the position "-".

### Test for "Bus voltage present"

Set the rotary switch to the position "–" and press any button: LEDs permanently on → Bus voltage is OK LEDs flash → No bus voltage

### **Application and planning**

#### 3.4 Behaviour on bus voltage failure and recovery

#### Behaviour on bus voltage failure

The behaviour of the modules on bus voltage failure can be parameterised. The function of the Basis Device is retained provided that the supply voltage (115 / 230 V AC or 12 V DC auxiliary supply) is present.

If it has been set accordingly in the parameters, the Room Controller can continue to function normally after bus voltage failure and the functions in the room are retained.

Example: Conventional push buttons are connected to a Room Controller via binary input modules. The Room Controller also regulates the lighting in the room. After bus voltage failure, the lighting can still be operated since the Room Controller is not supplied by the bus.

### Behaviour on bus voltage recovery

The behaviour of the modules can be parameterised. The status telegrams of the Room Controller are sent if a signal is present.

#### Behaviour on failure of the supply voltage

The supply voltage has failed if there is a failure of both the 115/230 V AC supply and the 12 V DC auxiliary supply.

On failure of the supply voltage, the Room Controller cannot function. The output state of most of the modules is parameterisable so that a defined state can be created in each case.

Further information can be found in the product manual of the respective module.

Note:

On failure of the supply voltage, some of the stored operating states of the modules may get lost (e.g. count values, stored scene values or the current position). They are automatically reset during normal operation or overwritten by the parameterised values.

#### Behaviour on recovery of the supply voltage

The behaviour is identical to the behaviour on bus voltage recovery. It can thus be configured for each module.

#### 3.5 **Behaviour after** programming

After programming, the device behaves as after bus voltage recovery (parameterisable).

### Project design and programming

## 4 Project design and programming

The central functions of the Room Controller are described in this section. The functions of the modules can be found in separate product manuals.

When calling up the parameters in ETS, a plug-in is started which is used to carry out both the parameter settings and the object assignments.

#### 4.1 Overview of the functions

The Room Controller has a single application program "Room Controller modular, 8f/1" which is used to set to the device function. The EIB Tool Software ETS2 V1.3a or higher is required for programming.

Note: Please note that the programming of the device is only possible when the supply voltage is available.

| Application program           | Max. number of communication objects | Max. number of group addresses | Max. number of associations |
|-------------------------------|--------------------------------------|--------------------------------|-----------------------------|
| Room Controller modular, 8f/1 | 246                                  | 254                            | 255                         |

#### 4.2 The interface

The Room Controller is one of the latest generation of devices and has a variety of options. The ETS functionality has been extended to simplify operation.

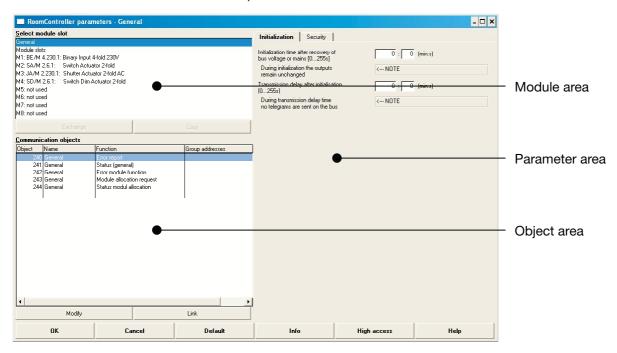

The **module area** provides a quick overview of the module slots. The associated **parameter area** is displayed by clicking on a module slot. It corresponds to the usual ETS interface. The general parameters of the device are located under the "General" entry (see below).

The **object area** provides an overview of the objects and group addresses of the selected module slot. The object properties and group address assignments can be edited with the "Modify" and "Link" buttons at the bottom (alternative: right mouse button).

### Project design and programming

Assigning group addresses The "Group address assignment" window opens after clicking on the "Link" button (alternative ...). This window is used for linking an object with a group address and for inserting new group addresses.

### Linking with "drag&drop"

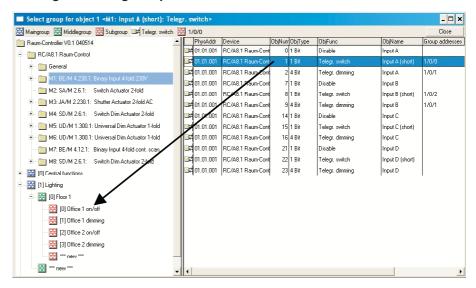

- 1. Select a module from the top left-hand corner. Its objects appear on the right-hand side.
- 2. Display the group addresses which you wish to link to the object via the "+" symbols.
- 3. Drag the object onto the group address.

### Clipboard in the toolbar

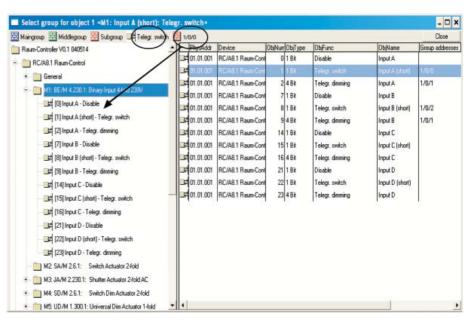

By double clicking on an object or a group address, it can be stored in the toolbar (above). From there, they can be dragged onto group addresses or objects. This process is recommended if the same group address should be assigned to several objects (e.g. for central functions).

### Project design and programming

#### Inserting a new group address

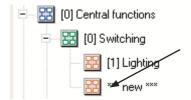

New group addresses can be inserted e.g. by double clicking on the element "\*\*\* New \*\*\*". Alternatively, they can be dragged from the toolbar as usual using drag&drop as in the ETS program.

### Editing a group address

The name and description of a group address can be modified. To do so, select the "Edit" context menu (right mouse button).

### 4.2.2 Modifying group addresses

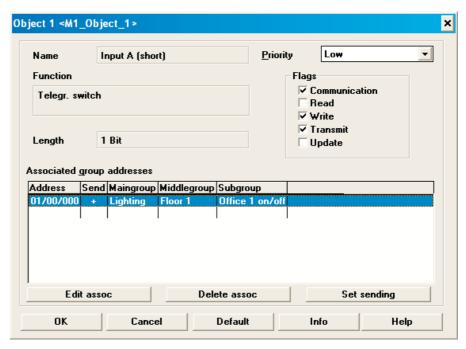

The associations and properties of an object can be modified with the "Modify" button or by double clicking on the object. The window is familiar from the ETS2 program.

Tip: The easiest way to modify the assignment is to double click on an assigned group address.

### Project design and programming

## 4.3 "Initialization" parameter window

| Initialization Security                                            |               |
|--------------------------------------------------------------------|---------------|
| Initialization time after recovery of bus voltage or mains [0255s] | 0 : 0 (min:s) |
| During initialization the outputs<br>remain unchanged              | < NOTE        |
| Transmission delay after initialisation [0255s]                    | 0 : 0 (min:s) |
| During transmission delay time<br>no telegrams are sent on the bus | < NOTE        |

#### Parameter:

### "Initialization time after recovery of bus voltage or mains"

This parameter sets how the device behaves directly after recovery of the bus voltage or supply voltage. Unwanted switching operations can thus be prevented on voltage recovery.

No communication is possible via the bus during a failure of the bus voltage or supply voltage. The initialization period starts after bus voltage recovery or following recovery of the internal supply voltage (directly in connection with the processor initialization).

Telegrams are only received and evaluated internally within the initialization period. No telegrams are sent and no switching operations are carried out.

#### Parameter: "Transmission delay after initialization"

An excessive communication load on the bus can be prevented via this parameter e.g. after a voltage recovery.

The transmission delay starts in connection with the initialization period. During the transmission delay, no telegrams are sent on the bus. Telegrams are received and evaluated as normal and the outputs are modified.

Status signals are sent on the bus once the transmission delay has elapsed.

## 4.4 "Security" parameter window

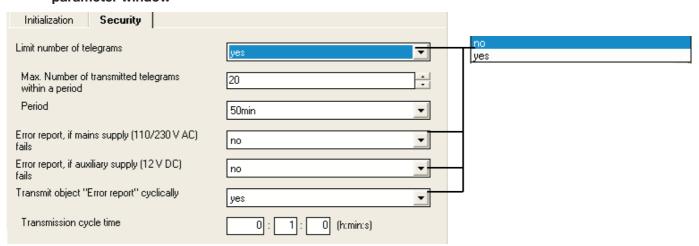

### Project design and programming

#### Parameter: "Limit number of telegrams"

This parameter is used to limit the bus load that is generated by the device.

It can be set how many telegrams ("Max. number of transmitted telegrams within a period") can be sent within an adjustable period ("Period"). If the number is reached, no more telegrams are sent until the end of the observation period.

#### Parameter:

### "Error report, if mains supply (110/230 V AC) fails"

It can be set via this parameter whether an error report is sent if the 115/230 V AC mains supply fails.

If "yes" is selected, the object "Error report" is set to "1" during the mains voltage failure.

Note:

The option "yes" is only advisable if the optional 12 V DC auxiliary supply is connected.

#### Parameter:

### "Error report, if auxiliary supply (12 V DC) fails"

It can be set via this parameter whether an error report is sent if the 12 V DC auxiliary supply fails.

If "yes" is selected, the object "Error report" is set to "1" during the auxiliary voltage failure. This is only advisable if the 12 V DC supply is used.

#### Parameter: "Transmit object 'Error report' cyclically"

The device can be monitored for presence on the bus by the cyclical sending of the object "Error report" to a central monitoring module.

If "yes" is selected, the object is sent cyclically on the bus at an adjustable interval ("Transmission cycle time").

### 4.5 Overview of the objects

The following objects are available for each Room Controller:

| No                                 | Function                                                                                                    | Object name | Data type        | Flags                                            |  |  |  |  |  |  |
|------------------------------------|----------------------------------------------------------------------------------------------------|-------------|------------------|--------------------------------------------------|--|--|--|--|--|--|
| 240                                | Error report                                                                                                    | General     | 1 Bit (EIS 1)    | CRT                                              |  |  |  |  |  |  |
| 1                                  | Sends a general error message "1" on the bus. Once the error has been rectified, it is automatically reset ("0").                                                                                       |             |                  |                                                  |  |  |  |  |  |  |
| 241                                | Status (general)                                                                                                    | General     | 1 Byte (non-EIS) | CRT                                              |  |  |  |  |  |  |
| excess                             | Gives detailed information about the status of the device: status of the supply voltage, excess internal temperature, error in the module assignment.  See the table of possible values in section 6.2. |             |                  |                                                  |  |  |  |  |  |  |
| 242                                | Error module function                                                                                                    | General     | 1 Byte (non-EIS) | CRT                                              |  |  |  |  |  |  |
| Object                             | reports an error at a module slo                                                                                                    | t.          |                  |                                                  |  |  |  |  |  |  |
| Bit 0 =                            | Bit 0 = 1 → Error at module slot M1                                                                                                    |             |                  |                                                  |  |  |  |  |  |  |
|                                    |                                                                                                    |             |                  |                                                  |  |  |  |  |  |  |
| Bit 7 = 1→ Error at module slot M8 |                                                                                                    |             |                  |                                                  |  |  |  |  |  |  |
| See see                            | See section 4.6 for the possible causes of the error.                                                                                                    |             |                  |                                                  |  |  |  |  |  |  |
| See the                            | e table of possible values in sect                                                                                                    | ion 6.3.    |                  | See the table of possible values in section 6.3. |  |  |  |  |  |  |

### Project design and programming

| 243                                                                                                    | Module allocation request | General                    | 1 Byte (EIS 14)    | cw      |  |  |
|----------------------------------------------------------------------------------------------------|---------------------------|----------------------------|--------------------|---------|--|--|
| Used to query the module components via the object "Status module allocation".                                                                                                    |                           |                            |                    |         |  |  |
| Value "                                                                                                    | 0": Request module al     | location code              |                    |         |  |  |
| Value "                                                                                                    | 1-8": Request module al   | location text of the corre | sponding module sl | ot M1M8 |  |  |
| 244                                                                                                    | Status Modulzuordnung     | General                    | 14 Bytes (EIS 15)  | СТ      |  |  |
| Reports the configuration of the inserted modules. On request, it sends the module allocation code or module allocation text on the bus via the object "Module allocation request" (see above). |                           |                            |                    |         |  |  |
| For further information about the structure of the module allocation code and text, refer to the detailed description of the objects.                                                           |                           |                            |                    |         |  |  |

## 4.6 Detailed description of the objects

### Object: "Error report": 1 Bit (EIS 1)

The device sends a general error message on the bus via this object. The following errors can lead to an error report:

- Failure of the 115/230 V mains voltage (parameterisable)
- Failure of the 12 V auxiliary voltage (parameterisable)
- Excess internal temperature
- Error in the module assignment

In the event of an error, the object value is "1". The object can be sent cyclically. This telegram can thus be used by a monitoring function to indicate the existence of the device.

Once all the errors have been rectified, the object value is automatically reset to "0" and sent on the bus.

### Object: "Status (general)": 1 Byte (non-EIS)

This object provides detailed information about the state of the device.

| Bit 0 | Mains supply (115/230 V AC) is not present                                 |
|-------|----------------------------------------------------------------------------|
| Bit 1 | 12 V supply (optional auxiliary supply) is not present                     |
| Bit 2 | Excess internal temperature                                                |
| Bit 3 | Error in the module assignment (Cause: see object "Error module function") |
| Bit 4 | Manual operation is active / not active                                    |

The object is sent on the bus after a change. It is also sent automatically if the "Error report" object is modified.

### Object: "Error module function": 1 Byte (non-EIS)

This object reports an error with a module slot.

Bit 0 → Module slot M1

. . .

Bit 7 → Module slot M8

A bit is set (value = "1") if the function of a module on the corresponding module slot is incorrect or if the communication to the module is disrupted. Possible causes are as follows:

• There is a different module in the module slot than stated in the parameters.

### Project design and programming

 A module slot is empty although a module has been indicated in the parameters.

Possible cause: Please ensure that the protective film over the control cables (base of the module) has been removed.

 A module does not respond or the communication to the module is disrupted.

### Object: "Module allocation request": 1 Byte (EIS 14)

This object is used to request the configuration of the inserted modules via the bus. Module allocation codes or module allocation text can be requested via the object "Status module allocation".

Value "0": Request module allocation code (module ID)

Value "1-8": Request module allocation text (type code) of the respective module slot M1...M8

See below for further information about the structure of the module allocation code and module allocation text.

On receipt of a different value, the object "Status module allocation" responds with the value "error".

#### Object: "Status module allocation": 14 Bytes (EIS 15)

This object represents the configuration of the inserted modules. On request, it sends the module allocation code (module ID) or module allocation text (type code) on the bus via the object "Module allocation request".

See the table below for further information about the structure of the module allocation code and module allocation text.

The **module allocation code** has the following structure: 8 bytes in the sequence "<Module ID1> ... <Module ID8>"

The **module allocation text** has the following structure: "x:<Type code>", whereby "x" is the number of the module slot.

| Module designation                           | Module type | Module ID    | Type code   |
|----------------------------------------------|-------------|--------------|-------------|
| Binary Input, 4-fold, 230 V                  | BE/M4.230.1 | 03h (3)      | BE 4f 230V  |
| Binary Input, 4-fold, 24 V                   | BE/M4.24.1  | 02h (2)      | BE 4f 24V   |
| Binary Input, 4-fold, contact scanning       | BE/M4.12.1  | 0Bh (11)     | BE 4f scan  |
| Switch Actuator, 2-fold, 6 A                 | SA/M2.6.1   | 01h (1)      | SA 2f 6A    |
| Shutter Actuator, 2-fold, 230 V              | JA/M2.230.1 | 05h (5)      | JA 2f 230V  |
| Shutter Actuator, 2-fold, 24 V DC            | JA/M2.24.1  | 06h (6)      | JA 2f 24V   |
| Light Controller, 1-fold, 6 A                | LR/M1.6.1   | 09h (9)      | LR 1f 6A    |
| Switch/Dim Actuator, 2-fold, 6 A             | SD/M2.6.1   | 04h (4)      | SD 2f 6A    |
| Dim Actuator, 1-fold, 300 VA                 | UD/M1.300.1 | 0Ah (10)     | UD 1f 300VA |
| Electronic Switch Actuator, 2-fold, 230 V AC | ES/M2.230.1 | 07h (7)      | ES 2f 230V  |
| Electronic Switch Actuator, 2-fold, 24 V DC  | ES/M2.24.1  | 08h (8)      | ES 2f 24V   |
| No module                                    |             | 00h oder FFh | no module   |

### Overview of the modules and accessories

#### 5 Overview of the modules and accessories

#### 5.1 **Binary inputs**

The binary input modules are used for the connection of switches or push buttons or for reading out technical contacts.

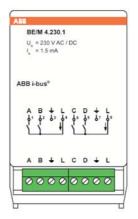

### Binary Input Module, 4-fold, 230 V AC/DC Used for detecting 230 V signals (AC or DC). The mains voltage is made available at two

terminals and can be used as scanning voltage. The switching threshold is approx. 80 V.

2 cable entries included with supply.

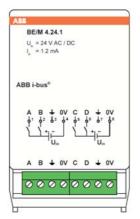

### Binary Input Module, 4-fold, 24 V AC/DC

Used for detecting 24 V signals (AC or DC) which are made available via an external power source. The switching threshold is approx. 9 V.

2 cable entries included with supply.

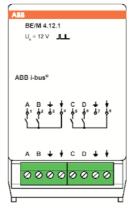

### Binary Input Module, 4-fold, contact scanning

Used for reading out floating contacts. The scanning voltage is made available by the device.

2 cable entries included with supply.

### Overview of the modules and accessories

#### 5.2 Switch actuator

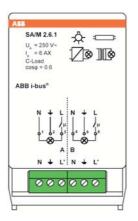

#### Switch Actuator Module, 2-fold, 6 A

Switches two loads with max. 6 A continuous current. Has a special relay available for high inrush currents and is therefore also suitable for switching capacitive loads.

2 cable entries included with supply.

#### 5.3 Shutter actuators

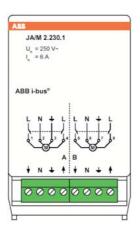

### Shutter Actuator Module, 2-fold, 230 V AC

For controlling 2 independent blind or shutter drives with 230 V AC.

Special functions such as movement into position and automatic sun protection (shutter control module).

2 cable entries included with supply.

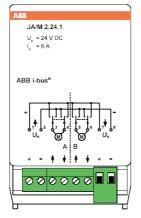

#### Shutter Actuator Module, 2-fold, 24 V DC

For controlling 2 independent blind or shutter drives with 24 V DC.

Special functions such as movement into position, automatic sun protection (shutter control module).

2 cable entries included with supply.

### Overview of the modules and accessories

## 5.4 Dim actuators and light controller

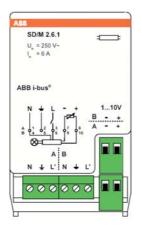

#### Switch/Dim Actuator Module, 2-fold, 6 A

For switching and dimming two groups of luminaires in connection with electronic ballasts via a 1...10 V control output.

2 cable entries included with supply.

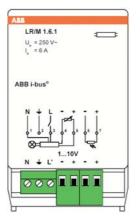

### **Light Control Module, 1-fold, 6 A**

For switching and dimming one group of luminaires in connection with electronic ballasts via a 1...10 V control output.

Can be used for constant lighting control in connection with a light sensor LF/U 1.1.

1 cable entry included with supply.

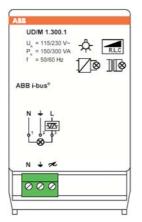

### Universal Dim Actuator Module, 1-fold, 300 VA

For switching and dimming incandescent lamps, 230 V halogen lamps or low voltage halogen lamps on wound or electronic transformers (automatic load detection). Integrated fault detection. Can be integrated in a constant lighting control function with a light controller ("slave mode").

The output capacity is 300 VA at 230 V AC or 150 VA at 115 V AC.

The system frequency is 50 or 60 Hz.

1 cable entry included with supply.

### Overview of the modules and accessories

#### 5.5 Electronic switch actuators

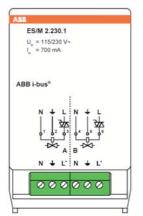

Electronic Switch Actuator Module, 2-fold, 230 V AC Has two overload-proof outputs for controlling heating systems and cooling ceilings via electrothermal valve drives. The device can be operated with a voltage of 115/230 V AC.

2 cable entries included with supply.

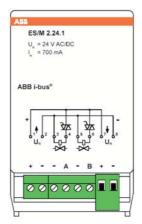

Electronic Switch Actuator Module, 2-fold, 24 V DC Has two overload-proof outputs for controlling heating systems and cooling ceilings via electrothermal valve drives. The device is supplied directly with a voltage of 24 V DC.

2 cable entries included with supply.

## ABB i-bus® EIB / KNX Appendix

### 6 Appendix

# 6.1 Power consumption of auxiliary supply (12 V DC)

The 12 V DC auxiliary supply of the Room Controller can ensure the operation of the device even when there is a total failure of the mains supply. The power consumption is dependent on the inserted modules. The following table describes the maximum power consumption during operation:

| Module designation                           | Туре        | Power consumption |
|----------------------------------------------|-------------|-------------------|
| Room Controller, Basis Device                | RC/A 8.1    | 15 mA             |
| Binary Input, 4-fold, 230V                   | BE/M4.230.1 | 4 mA              |
| Binary Input, 4-fold, 24V                    | BE/M4.24.1  | 4 mA              |
| Binary Input, 4-fold, contact scanning       | BE/M4.12.1  | 7 mA              |
| Switch Actuator, 2-fold, 6A                  | SA/M2.6.1   | 5 mA              |
| Shutter Actuator, 2-fold, 230 V              | JA/M2.230.1 | 4 mA              |
| Shutter Actuator, 2-fold, 24 V DC            | JA/M2.24.1  | 4 mA              |
| Light Controller, 1-fold, 6 A                | LR/M1.6.1   | 12 mA             |
| Switch/Dim Actuator, 2-fold, 6 A             | SD/M2.6.1   | 15 mA             |
| Universal Dim Actuator, 1-fold, 300 VA       | UD/M1.300.1 | 12 mA             |
| Electronic Switch Actuator, 2-fold, 230 V AC | ES/M2.230.1 | 21 mA             |
| Electronic Switch Actuator, 2-fold, 24 V DC  | ES/M2.24.1  | 21 mA             |

The total power consumption is the sum of the signal values.

## 6.2 Value table for the object "status (general)"

| Status value                                                                       |                                                                                        | Manual operation<br>is active | Error in module<br>assignment | Excess internal temperature | Auxiliary supply (12 V<br>DC) is not connected | Mains supply (115/230<br>V AC) is not connected |
|------------------------------------------------------------------------------------|----------------------------------------------------------------------------------------|-------------------------------|-------------------------------|-----------------------------|------------------------------------------------|-------------------------------------------------|
| 0                                                                                  | 00                                                                                     |                               |                               |                             |                                                |                                                 |
| 1                                                                                  | 01                                                                                     |                               |                               |                             |                                                |                                                 |
| 2                                                                                  | 02                                                                                     |                               |                               |                             |                                                |                                                 |
| 3                                                                                  | 03                                                                                     |                               |                               |                             |                                                |                                                 |
| 4                                                                                  | 04                                                                                     |                               |                               |                             |                                                |                                                 |
| 5                                                                                  | 05                                                                                     |                               |                               |                             |                                                |                                                 |
| 6                                                                                  | 06                                                                                     |                               |                               |                             |                                                |                                                 |
| 7                                                                                  | 07                                                                                     |                               |                               |                             |                                                |                                                 |
| 8                                                                                  | 08                                                                                     |                               |                               |                             |                                                |                                                 |
| 9                                                                                  | 09                                                                                     |                               |                               |                             |                                                |                                                 |
| 10                                                                                 | 0A                                                                                     |                               |                               |                             |                                                |                                                 |
| 11                                                                                 | 0B                                                                                     |                               |                               |                             |                                                |                                                 |
| 12                                                                                 | 0C                                                                                     |                               |                               |                             |                                                |                                                 |
| 13                                                                                 | 0D                                                                                     |                               |                               |                             |                                                |                                                 |
| 0<br>1<br>2<br>3<br>4<br>5<br>6<br>7<br>8<br>9<br>10<br>11<br>12<br>13<br>14<br>15 | 00<br>01<br>02<br>03<br>04<br>05<br>06<br>07<br>08<br>09<br>0A<br>0B<br>0C<br>0D<br>0E |                               |                               |                             |                                                |                                                 |
| 15                                                                                 | 0F                                                                                     |                               |                               |                             |                                                |                                                 |

| Status value                                                                           |                                                                                        | Manual operation is active | Error in module<br>assignment | Excess internal temperature | Auxiliary supply (12 V<br>DC) is not connected | Mains supply (115/230<br>V AC) is not connected |
|----------------------------------------------------------------------------------------|----------------------------------------------------------------------------------------|----------------------------|-------------------------------|-----------------------------|------------------------------------------------|-------------------------------------------------|
| 16                                                                                     | 10                                                                                     |                            |                               |                             |                                                |                                                 |
| 17                                                                                     | 11                                                                                     |                            |                               |                             |                                                |                                                 |
| 18                                                                                     | 12                                                                                     |                            |                               |                             |                                                |                                                 |
| 19                                                                                     | 13                                                                                     |                            |                               |                             |                                                |                                                 |
| 20                                                                                     | 14                                                                                     |                            |                               |                             |                                                |                                                 |
| 21                                                                                     | 15                                                                                     |                            |                               | ÷                           |                                                |                                                 |
| 22                                                                                     | 16                                                                                     |                            |                               | -                           |                                                |                                                 |
| 23                                                                                     | 17                                                                                     |                            |                               |                             |                                                |                                                 |
| 24                                                                                     | 18                                                                                     |                            |                               |                             |                                                |                                                 |
| 25                                                                                     | 19                                                                                     |                            |                               |                             |                                                |                                                 |
| 26                                                                                     | 1A                                                                                     |                            |                               |                             |                                                |                                                 |
| 27                                                                                     | 1B                                                                                     |                            |                               |                             |                                                |                                                 |
| 16<br>17<br>18<br>19<br>20<br>21<br>22<br>23<br>24<br>25<br>26<br>27<br>28<br>29<br>30 | 10<br>11<br>12<br>13<br>14<br>15<br>16<br>17<br>18<br>19<br>1A<br>1B<br>1C<br>1D<br>1E |                            |                               |                             |                                                |                                                 |
| 29                                                                                     | 1D                                                                                     |                            |                               | •                           |                                                |                                                 |
| 30                                                                                     | 1E                                                                                     |                            |                               |                             |                                                |                                                 |
| 31                                                                                     | 1F                                                                                     |                            |                               |                             |                                                |                                                 |

## ABB i-bus® EIB / KNX Appendix

### 6.3 Value table for the object "Error module function"

| Error code value                                                                                                    |                                                                      | Module slot 8 | Module slot 7 | Module slot 6 | Module slot 5 | Module slot 4 | Module slot 3 | Module slot 2 | Module slot 1 |
|----------------------------------------------------------------------------------------------------|----------------------------------------------------------------------|---------------|---------------|---------------|---------------|---------------|---------------|---------------|---------------|
| 0                                                                                                    | 00<br>01                                                             |               |               |               |               |               |               |               |               |
| 2                                                                                                    | 02                                                                   |               |               |               |               |               |               |               |               |
| 3                                                                                                    | 02<br>03                                                             |               |               |               |               |               |               |               |               |
| 4                                                                                                    | 04<br>05                                                             |               |               |               |               |               | ä             |               | _             |
| 4<br>5<br>6<br>7<br>8<br>9                                                                                                    | 05                                                                   |               |               |               |               |               |               |               |               |
| 7                                                                                                    | 06<br>07<br>08<br>09                                                 |               |               |               |               |               |               |               |               |
| 8                                                                                                    | 08                                                                   |               |               |               |               | •             |               |               |               |
| 9                                                                                                    | 09                                                                   |               |               |               |               |               |               |               |               |
| 10<br>11                                                                                                    | 0B                                                                   |               |               |               |               |               |               |               |               |
| 12                                                                                                    | 0C                                                                   |               |               |               |               |               |               |               |               |
| 13                                                                                                    | 0D                                                                   |               |               |               |               |               |               |               |               |
| 14                                                                                                    | 0E                                                                   |               |               |               |               |               |               | -             |               |
| 12<br>13<br>14<br>15<br>16<br>17                                                                                                    | 0A<br>0B<br>0C<br>0D<br>0E<br>0F<br>10                               |               |               |               |               |               |               |               |               |
| 17                                                                                                    | 11                                                                   |               |               |               |               |               |               |               |               |
| 18                                                                                                    | 12                                                                   |               |               |               |               |               |               | -             | _             |
| 20                                                                                                    | 1/4                                                                  |               |               |               |               |               |               |               |               |
| 21                                                                                                    | 15                                                                   |               |               |               |               |               |               |               |               |
| 22                                                                                                    | 16                                                                   |               |               |               |               |               |               | •             |               |
| 23                                                                                                    | 17                                                                   |               |               |               |               | -             |               |               |               |
| 18<br>19<br>20<br>21<br>22<br>23<br>24<br>25<br>26<br>27<br>28<br>29<br>30<br>31<br>32<br>33<br>34<br>35<br>36<br>37<br>38<br>39<br>40<br>41<br>42<br>43 | 12<br>13<br>14<br>15<br>16<br>17<br>18<br>19<br>1A<br>1B<br>1C       |               |               |               |               |               |               |               |               |
| 26                                                                                                    | 1A                                                                   |               |               |               |               |               |               | •             |               |
| 27                                                                                                    | 1B                                                                   |               |               |               |               |               |               |               |               |
| 28                                                                                                    | 1C                                                                   |               |               |               |               |               |               |               | _             |
| 30                                                                                                    | 1D<br>1F                                                             |               |               |               |               |               |               |               |               |
| 31                                                                                                    | 1F                                                                   |               |               |               |               |               |               |               |               |
| 32                                                                                                    | 1E<br>1F<br>20<br>21<br>22<br>23<br>24<br>25<br>26<br>27<br>28<br>29 |               |               | •             |               |               |               |               |               |
| 33                                                                                                    | 21                                                                   |               |               |               |               |               |               | _             |               |
| 35                                                                                                    | 23                                                                   |               |               |               |               |               |               | -             |               |
| 36                                                                                                    | 24                                                                   |               |               |               |               |               | •             |               |               |
| 37                                                                                                    | 25                                                                   |               |               |               |               |               |               |               |               |
| 38                                                                                                    | 26                                                                   |               |               |               |               |               |               | -             |               |
| 40                                                                                                    | 28                                                                   |               |               |               |               |               |               |               |               |
| 41                                                                                                    | 29                                                                   |               |               |               |               |               |               |               |               |
| 42                                                                                                    | 2A<br>2B<br>2C<br>2D                                                 |               |               | -             |               |               |               | -             |               |
| 43                                                                                                    | 2B                                                                   |               |               |               |               |               |               |               |               |
| 45                                                                                                    | 2D                                                                   |               |               |               |               |               |               |               |               |
| 46                                                                                                    | 2E<br>2F                                                             |               |               |               |               | •             |               | •             |               |
| 47                                                                                                    | 2F                                                                   |               |               |               | _             |               |               |               |               |
| 49                                                                                                    | 30<br>31                                                             |               |               |               |               |               |               |               |               |
| 50                                                                                                    | 32                                                                   |               |               |               |               |               |               |               |               |
| 51                                                                                                    | 33                                                                   |               |               |               |               |               |               |               |               |
| 44<br>45<br>46<br>47<br>48<br>49<br>50<br>51<br>52<br>53                                                                                                 | 32<br>33<br>34<br>35                                                 |               |               |               |               |               | H             |               |               |
| 54                                                                                                    | 36                                                                   |               |               |               |               |               |               | -             | _             |
| 54<br>55                                                                                                    | 36<br>37                                                             |               |               |               |               |               |               |               |               |
| 56                                                                                                    | 38                                                                   |               |               |               |               |               |               |               |               |
| 57<br>58                                                                                                    | 39<br>3A                                                             |               |               |               |               |               |               |               |               |
| 59                                                                                                    | 3B                                                                   |               |               |               |               |               |               |               |               |
| 60                                                                                                    | 3C                                                                   |               |               | •             | •             | •             | •             |               |               |
| 61<br>62                                                                                                    | 3D                                                                   |               |               |               |               |               |               |               |               |
| 63                                                                                                    | 3E<br>3F                                                             |               |               |               |               |               |               |               |               |
| 64                                                                                                    | 40                                                                   |               | •             |               |               |               |               |               |               |
| 65                                                                                                    | 41                                                                   |               |               |               |               |               |               | _             |               |
| 66                                                                                                    | 42                                                                   |               |               |               |               |               |               |               |               |
| 68                                                                                                    | 44                                                                   |               |               |               |               |               | •             |               |               |
| 69                                                                                                    | 45                                                                   |               |               |               |               |               |               |               |               |
| 70                                                                                                    | 46<br>47                                                             |               | -             |               |               |               | -             | -             |               |
| 71                                                                                                    | 48                                                                   |               |               |               |               |               | -             |               |               |
| 72<br>73                                                                                                    | 49                                                                   |               |               |               |               |               |               |               |               |
| 74                                                                                                    | 4A                                                                   |               | •             |               |               | -             |               | •             | _             |
| 75<br>76                                                                                                    | 4B<br>4C                                                             |               |               |               |               |               |               |               |               |
| 77                                                                                                    | 4C<br>4D                                                             |               |               |               |               |               |               |               |               |
| 78                                                                                                    | 4E                                                                   |               |               |               |               |               |               | •             |               |
| 79                                                                                                    | 4F                                                                   |               |               |               | -             |               |               |               |               |
| 80<br>81                                                                                                    | 50<br>51                                                             |               |               |               |               |               |               |               |               |
| 82                                                                                                    | 52                                                                   |               |               |               |               |               |               | •             |               |
| 83                                                                                                    | 53                                                                   |               |               |               |               |               |               |               |               |
| 84                                                                                                    | 54                                                                   |               |               |               |               |               | -             |               |               |
| 85                                                                                                    | 55                                                                   |               |               |               |               |               |               |               |               |

|                                                                                                    |                                                                                                    | ω             | 7             | 9             | 2             | 4             | က               | 7             | -             |
|----------------------------------------------------------------------------------------------------|----------------------------------------------------------------------------------------------------|---------------|---------------|---------------|---------------|---------------|-----------------|---------------|---------------|
| 9                                                                                                    |                                                                                                    | Module slot 8 | Module slot 7 | Module slot 6 | Module slot 5 | Module slot 4 | ■ Module slot 3 | Module slot 2 | Module slot 1 |
| 8                                                                                                    |                                                                                                    | <u>e</u>      | <u>e</u>      | <u>e</u>      | <u>e</u>      | <u>e</u>      | <u>e</u>        | <u>e</u>      | <u>e</u>      |
| e e                                                                                                    |                                                                                                    | 무             | 큥             | ㅁ             | ᄝ             | 큥             | 큥               | ᄝ             | ᅙ             |
| Error code                                                                                                    |                                                                                                    | ≗             | ≗             | ₽             | ₽             | ≗             | ≗               | ₽             | ₽             |
|                                                                                                    | 56                                                                                                    |               |               |               |               |               |                 |               |               |
| 86<br>87<br>88<br>89                                                                                                    | 56<br>57                                                                                                    |               |               |               |               |               |                 |               |               |
| 88                                                                                                    | 58                                                                                                    |               | •             |               | •             |               |                 |               |               |
| 89                                                                                                    | 59                                                                                                    |               |               |               |               |               |                 |               |               |
| 90<br>91                                                                                                    | 58<br>59<br>5A<br>5B                                                                                                 |               |               |               |               |               |                 |               |               |
| 91                                                                                                    | 5C                                                                                                    |               |               |               |               |               |                 | _             | _             |
| 92<br>93<br>94<br>95                                                                                                    | 5D                                                                                                    |               |               |               |               |               |                 |               |               |
| 94                                                                                                    | 5E                                                                                                    |               |               |               |               |               |                 | •             |               |
| 95                                                                                                    | 5F                                                                                                    |               |               |               |               |               |                 |               |               |
| 96                                                                                                    | 60                                                                                                    |               | ä             |               |               |               |                 |               |               |
| 98                                                                                                    | 62                                                                                                    |               |               |               |               |               |                 |               | _             |
| 96<br>97<br>98<br>99<br>100<br>101<br>102<br>103                                                                                                    | 63                                                                                                    |               |               |               |               |               |                 |               |               |
| 100                                                                                                    | 64                                                                                                    |               |               |               |               |               | •               |               |               |
| 101                                                                                                    | 65                                                                                                    |               |               |               |               |               |                 | _             |               |
| 102                                                                                                    | 67                                                                                                    |               |               |               |               |               |                 | H             |               |
| 103                                                                                                    | 68                                                                                                    |               |               |               |               |               |                 |               | _             |
| 105                                                                                                    | 69                                                                                                    |               |               |               |               |               |                 |               |               |
| 106                                                                                                    | 6A                                                                                                    |               | _             |               |               | _             |                 |               |               |
| 104<br>105<br>106<br>107<br>108<br>109<br>110                                                                                                    | 5C<br>5D<br>5E<br>5F<br>60<br>61<br>62<br>63<br>64<br>65<br>66<br>67<br>68<br>69<br>6A<br>6B<br>6C                   |               |               |               |               |               | -               |               |               |
| 108                                                                                                    | 9D                                                                                                    |               |               |               |               |               |                 |               |               |
| 110                                                                                                    | 6E                                                                                                    |               |               |               |               |               |                 | -             | _             |
| 111                                                                                                    | 6F                                                                                                    |               |               |               |               |               |                 |               |               |
| 112                                                                                                    | 70                                                                                                    |               |               |               |               |               |                 |               |               |
| 112<br>113<br>114<br>115<br>116<br>117<br>118<br>119<br>120<br>121<br>122<br>123<br>124<br>125<br>126<br>129<br>130<br>131<br>132<br>132<br>132<br>133<br>134<br>135<br>136<br>137<br>138 | 6E<br>6F<br>70<br>71<br>72<br>73<br>74<br>75<br>76<br>77<br>78<br>79<br>7A<br>7B<br>7C<br>7D<br>7E<br>7F<br>80<br>81 |               |               |               |               |               |                 | -             |               |
| 115                                                                                                    | 73                                                                                                    |               |               |               |               |               |                 |               |               |
| 116                                                                                                    | 74                                                                                                    |               |               |               |               |               |                 |               |               |
| 117                                                                                                    | 75                                                                                                    |               |               |               |               |               |                 |               |               |
| 118                                                                                                    | 76                                                                                                    |               | _             |               | -             |               | •               | -             | _             |
| 119                                                                                                    | 77                                                                                                    |               |               |               |               |               |                 |               |               |
| 121                                                                                                    | 79                                                                                                    |               |               |               |               |               |                 |               |               |
| 122                                                                                                    | 7A                                                                                                    |               |               |               |               |               |                 | -             |               |
| 123                                                                                                    | 7B                                                                                                    |               |               |               |               |               |                 |               |               |
| 124                                                                                                    | 7C                                                                                                    |               | _             |               | -             | -             | _               |               | _             |
| 125                                                                                                    | 7E                                                                                                    |               |               |               | •             |               |                 | -             |               |
| 127                                                                                                    | 7F                                                                                                    |               |               |               |               |               |                 |               |               |
| 128                                                                                                    | 80                                                                                                    |               |               |               |               |               |                 |               |               |
| 129                                                                                                    | 81                                                                                                    |               |               |               |               |               |                 |               |               |
| 130                                                                                                    | 82                                                                                                    | -             |               |               |               |               |                 |               |               |
| 132                                                                                                    | 84                                                                                                    |               |               |               |               |               |                 |               | _             |
| 133                                                                                                    | 85                                                                                                    |               |               |               |               |               |                 |               |               |
| 134                                                                                                    | 82<br>83<br>84<br>85<br>86<br>87                                                                                     |               |               |               |               |               |                 | •             |               |
| 135                                                                                                    | 87                                                                                                    |               |               |               |               | _             |                 |               |               |
| 135                                                                                                    | 88<br>89<br>8A<br>8B<br>8C<br>8D                                                                                     |               |               |               |               |               |                 |               |               |
| 138                                                                                                    | 8A                                                                                                    |               |               |               |               |               |                 |               |               |
| 139                                                                                                    | 8B                                                                                                    |               |               |               |               |               |                 |               |               |
| 140                                                                                                    | 8C                                                                                                    |               |               |               |               |               | •               |               |               |
| 141                                                                                                    |                                                                                                    |               |               |               |               |               |                 | -             |               |
| 142                                                                                                    | 8E<br>8F                                                                                                    |               |               |               |               |               |                 |               |               |
| 144                                                                                                    | 90                                                                                                    |               |               |               |               |               |                 |               |               |
| 145                                                                                                    | 91                                                                                                    |               |               |               |               |               |                 |               |               |
| 146                                                                                                    | 92                                                                                                    | -             |               |               | -             |               |                 | -             | _             |
| 147                                                                                                    | 93<br>94                                                                                                    |               |               |               |               |               |                 |               |               |
| 149                                                                                                    | 95                                                                                                    |               |               |               |               |               |                 |               |               |
| 150                                                                                                    | 96                                                                                                    |               |               |               |               |               |                 | •             |               |
| 151                                                                                                    | 97                                                                                                    |               |               |               |               |               |                 |               |               |
| 152                                                                                                    | 98                                                                                                    |               |               |               |               |               |                 |               |               |
| 153<br>154                                                                                                    | 99<br>9A                                                                                                    | _             |               |               |               | -             |                 |               |               |
| 155                                                                                                    | 9B                                                                                                    |               |               |               |               |               |                 |               |               |
| 156                                                                                                    | 9C                                                                                                    | •             |               |               |               |               | •               |               |               |
| 157                                                                                                    | 9D                                                                                                    |               |               |               |               |               |                 | -             |               |
| 158<br>159                                                                                                    | 9E<br>9F                                                                                                    |               |               |               |               |               |                 |               |               |
| 160                                                                                                    | A0                                                                                                    |               |               |               | _             | _             | _               | _             | _             |
| 161                                                                                                    | A1                                                                                                    |               |               |               |               |               |                 |               |               |
| 162                                                                                                    | A2                                                                                                    |               |               | -             |               |               |                 | -             |               |
| 163                                                                                                    | A3                                                                                                    |               |               |               |               |               |                 |               |               |
| 164<br>165                                                                                                    | A4<br>A5                                                                                                    |               |               |               |               |               |                 |               |               |
| 166                                                                                                    | A6                                                                                                    |               |               |               |               |               |                 | •             | _             |
| 167                                                                                                    | A7                                                                                                    |               |               |               |               |               |                 |               |               |
| 168                                                                                                    | A8<br>A9                                                                                                    |               |               | •             |               |               |                 |               |               |
| 169                                                                                                    |                                                                                                    |               |               |               |               |               |                 |               |               |

| Error code value                                            |                                                                   | Module slot 8 | Module slot 7 | Module slot 6 | Module slot 5 | Module slot 4 | Module slot 3 | Module slot 2 | Module slot 1 |
|-------------------------------------------------------------|-------------------------------------------------------------------|---------------|---------------|---------------|---------------|---------------|---------------|---------------|---------------|
| 172<br>173<br>174<br>175<br>176                             | AC<br>AD                                                          |               |               |               |               |               |               |               | _             |
| 173                                                         | AD<br>AE                                                          | -             |               | -             |               | -             | -             |               |               |
| 175                                                         | AE<br>AF                                                          |               |               |               |               |               |               |               |               |
| 176                                                         | B0                                                                |               |               |               | •             |               |               |               |               |
| 177                                                         | B1                                                                |               |               |               |               |               |               |               |               |
| 178                                                         | B2                                                                |               |               |               |               |               |               |               |               |
| 179                                                         | B2<br>B3<br>B4<br>B5<br>B6                                        | -             |               |               |               |               |               | -             |               |
| 181                                                         | B5                                                                |               |               |               |               |               |               |               |               |
| 182                                                         | B6                                                                |               |               |               |               |               |               |               |               |
| 178<br>179<br>180<br>181<br>182<br>183                      | B7                                                                |               |               |               |               |               |               |               |               |
| 184                                                         | B8                                                                |               |               |               | -             |               |               |               |               |
| 185                                                         | B4                                                                | -             |               |               | -             |               |               |               |               |
| 184<br>185<br>186<br>187<br>188<br>189                      | B8<br>B9<br>BA<br>BB<br>BC<br>BD                                  |               |               |               | 1             |               |               |               |               |
| 188                                                         | BC                                                                | •             |               | •             | •             | •             | •             |               |               |
| 189                                                         | BD                                                                |               |               |               |               |               |               |               |               |
| 190                                                         | BE                                                                |               |               |               | -             |               |               |               | _             |
| 191                                                         | RF.                                                               | -             |               |               |               |               |               |               |               |
| 193                                                         | C1                                                                |               |               |               |               |               |               |               |               |
| 190<br>191<br>192<br>193<br>194<br>195                      | C2                                                                |               |               |               |               |               |               |               |               |
| 195                                                         | C3                                                                |               |               |               |               |               |               |               |               |
| 196<br>197                                                  | BE BF C0 C1 C2 C3 C4 C5 C6 C7 C8 C8 C9 CA CB CC CD D1 D2 D3 D4 D5 |               |               |               |               |               |               |               | _             |
| 197                                                         | C6                                                                |               |               |               |               |               |               |               |               |
| 198<br>199<br>200<br>201                                    | C7                                                                |               |               |               |               |               |               |               |               |
| 200                                                         | C8                                                                |               |               |               |               |               |               |               |               |
| 201                                                         | C9                                                                |               |               |               |               |               |               |               |               |
| 202<br>203                                                  | CA                                                                | -             |               |               |               |               |               |               |               |
| 203                                                         | CC                                                                |               | -             |               |               | _             |               |               |               |
| 204<br>205                                                  | CD                                                                |               |               |               |               |               |               |               |               |
| 206                                                         | CE                                                                |               |               |               |               |               |               |               |               |
| 207                                                         | CF                                                                |               |               |               | _             |               |               |               |               |
| 208<br>209<br>210<br>211                                    | D0                                                                | •             |               |               |               |               |               |               | -             |
| 210                                                         | D2                                                                |               |               |               |               |               |               |               | _             |
| 211                                                         | D3                                                                |               |               |               | •             |               |               |               |               |
| 212<br>213                                                  | D4                                                                | •             |               |               | •             |               | •             |               |               |
| 213                                                         | D5                                                                |               |               |               |               |               |               | _             |               |
| 214<br>215<br>216<br>217                                    | D6<br>D7<br>D8<br>D9<br>DA<br>DB                                  | -             |               |               | -             |               |               |               |               |
| 216                                                         | D8                                                                |               |               |               |               | -             | _             | _             | _             |
| 217                                                         | D9                                                                |               |               |               |               |               |               |               |               |
| 218<br>219                                                  | DA                                                                | •             | •             |               | •             |               |               | _             |               |
| 219                                                         | DB                                                                | -             |               |               |               |               |               |               |               |
| 221                                                         | DC<br>DD<br>DE<br>DF                                              |               | -             |               |               |               |               |               |               |
| 222                                                         | DE                                                                |               |               |               |               |               |               |               |               |
| 223                                                         | DF                                                                |               |               |               |               |               |               |               |               |
| 220<br>221<br>222<br>223<br>224<br>225<br>226<br>227<br>228 | E0<br>E1                                                          |               |               |               |               |               |               |               | _             |
| 225                                                         | F2                                                                |               |               |               |               |               |               |               |               |
| 227                                                         | E2<br>E3<br>E4                                                    |               |               |               |               |               |               |               |               |
| 228                                                         | E4                                                                |               |               |               |               |               | •             |               |               |
| 229                                                         | E5                                                                |               |               |               |               |               |               |               |               |
| 230                                                         | E6<br>E7                                                          |               |               |               |               |               |               |               |               |
| 232                                                         | E8                                                                |               |               |               |               |               | _             | -             | _             |
| 233                                                         | E9                                                                |               |               |               |               |               |               |               |               |
| 234                                                         | EA                                                                |               | _             |               |               |               |               |               |               |
| 235                                                         | EB                                                                | -             | -             |               |               |               |               |               |               |
| 236<br>237                                                  | EC<br>ED                                                          |               |               |               |               |               |               |               |               |
| 238                                                         | EE                                                                |               |               |               |               |               |               |               |               |
| 239                                                         | EF                                                                |               |               |               |               |               |               |               |               |
| 240                                                         | F0                                                                | -             | -             | -             | -             |               |               |               | _             |
| 241                                                         | F1<br>F2                                                          | -             |               |               |               |               |               |               |               |
| 243                                                         | F3                                                                |               | -             | -             |               |               |               | -             |               |
| 244                                                         | F4                                                                | •             |               |               | •             |               | •             |               |               |
| 245                                                         | F5                                                                |               |               | -             |               |               |               |               |               |
| 246                                                         | F6<br>F7                                                          |               |               |               |               |               |               |               |               |
| 247<br>248                                                  | F8                                                                |               | _             |               |               |               |               | -             | -             |
| 249                                                         | F9                                                                |               |               |               |               |               |               |               |               |
| 250                                                         | FA                                                                | •             | •             | •             | •             | •             |               | •             |               |
| 251                                                         | FB                                                                |               |               |               |               |               | _             |               |               |
| 252<br>253                                                  | FC<br>FD                                                          | H             |               |               | H             | H             |               |               |               |
| 254                                                         | FE                                                                |               |               |               |               |               |               |               | _             |
| 255                                                         | FF                                                                |               |               |               |               |               |               |               |               |
|                                                             |                                                                   |               |               |               |               |               |               |               |               |

## ABB i-bus® EIB / KNX Appendix

### 6.4 Ordering information

| Description                                         | Туре         | Order no.          | bbn<br>40 16779<br>EAN | Price<br>group | Unit<br>weight<br>[kg] | Pack<br>unit<br>[pc.] |
|-----------------------------------------------------|--------------|--------------------|------------------------|----------------|------------------------|-----------------------|
| Room Controller,<br>Basis Device for 8 Modules, SM  | RC/A 8.1     | 2CDG 110 001 R0011 | 58213 1                | 26             |                        | 1                     |
| Binary Input Module,<br>4-fold, 230 V AC/DC         | BE/M 4.230.1 | 2CDG 110 005 R0011 | 58311 4                | 26             |                        | 1                     |
| Binary Input Module,<br>4-fold, 24 V AC/DC          | BE/M 4.24.1  | 2CDG 110 006 R0011 | 58312 1                | 26             |                        | 1                     |
| Binary Input Module,<br>4-fold, contact scanning    | BE/M 4.12.1  | 2CDG 110 007 R0011 | 58313 8                | 26             |                        | 1                     |
| Switch Actuator Module,<br>2-fold, 6A               | SA/M 2.6.1   | 2CDG 110 002 R0011 | 58314 5                | 26             |                        | 1                     |
| Shutter Actuator Module,<br>2-fold, 230 V AC        | JA/M 2.230.1 | 2CDG 110 003 R0011 | 58315 2                | 26             |                        | 1                     |
| Shutter Actuator Module,<br>2-fold, 24 V DC         | JA/M 2.24.1  | 2CDG 110 004 R0011 | 58316 9                | 26             |                        | 1                     |
| Switch/Dim Actuator Module, 2-fold, 6 A             | SD/M 2.6.1   | 2CDG 110 010 R0011 | 58356 5                | 26             |                        | 1                     |
| Light Controller Module,<br>1-fold, 6A              | LR/M 1.6.1   | 2CDG 110 011 R0011 | 58357 2                | 26             |                        | 1                     |
| Universal Dim Actuator Module,<br>1-fold, 300 VA    | UD/M 1.300.1 | 2CDG 110 012 R0011 | 58360 2                | 26             |                        | 1                     |
| Electronic Switch Actuator<br>Module, 2-fold, 230 V | ES/M 2.230.1 | 2CDG 110 013 R0011 | 58361 9                | 26             |                        | 1                     |
| Electronic Switch Actuator<br>Module, 2-fold, 24 V  | ES/M 2.24.1  | 2CDG 110 014 R0011 | 58362 6                | 26             |                        | 1                     |

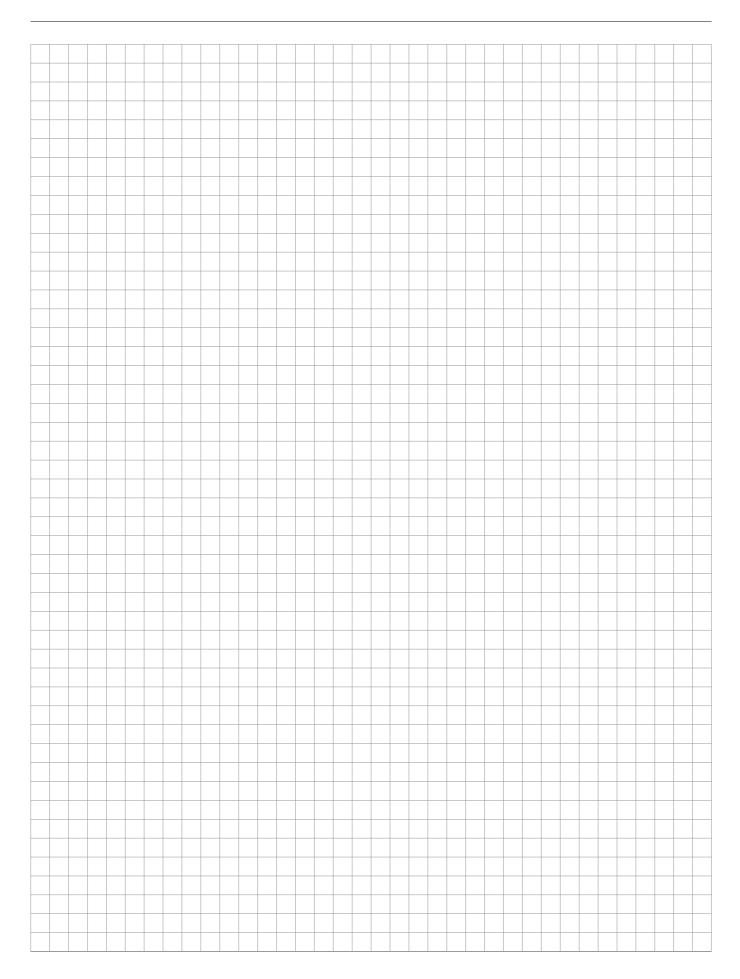

### Notes

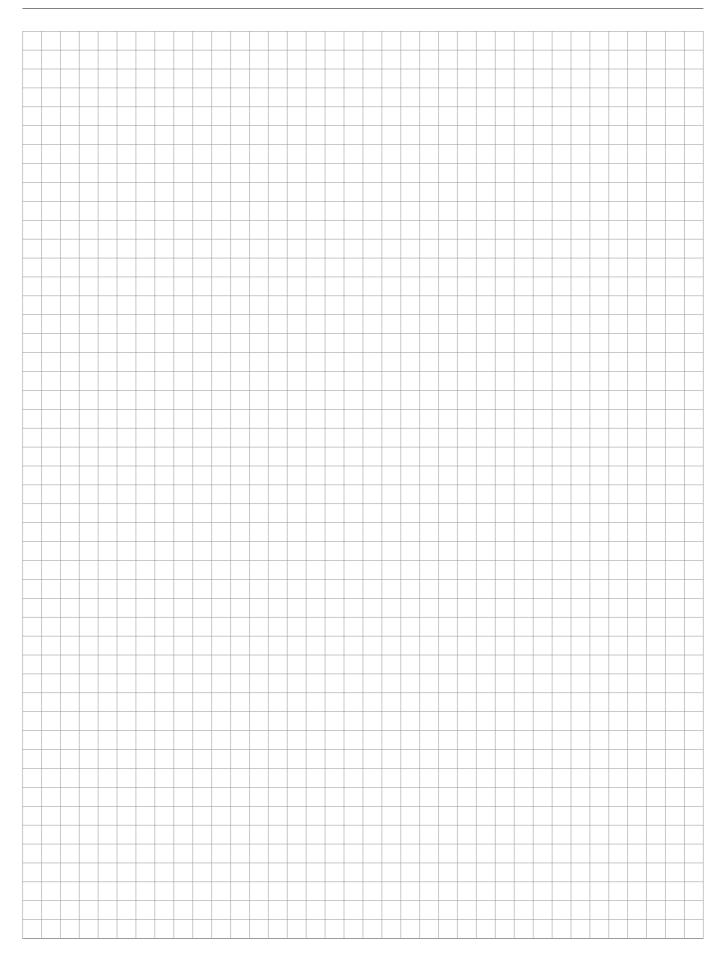

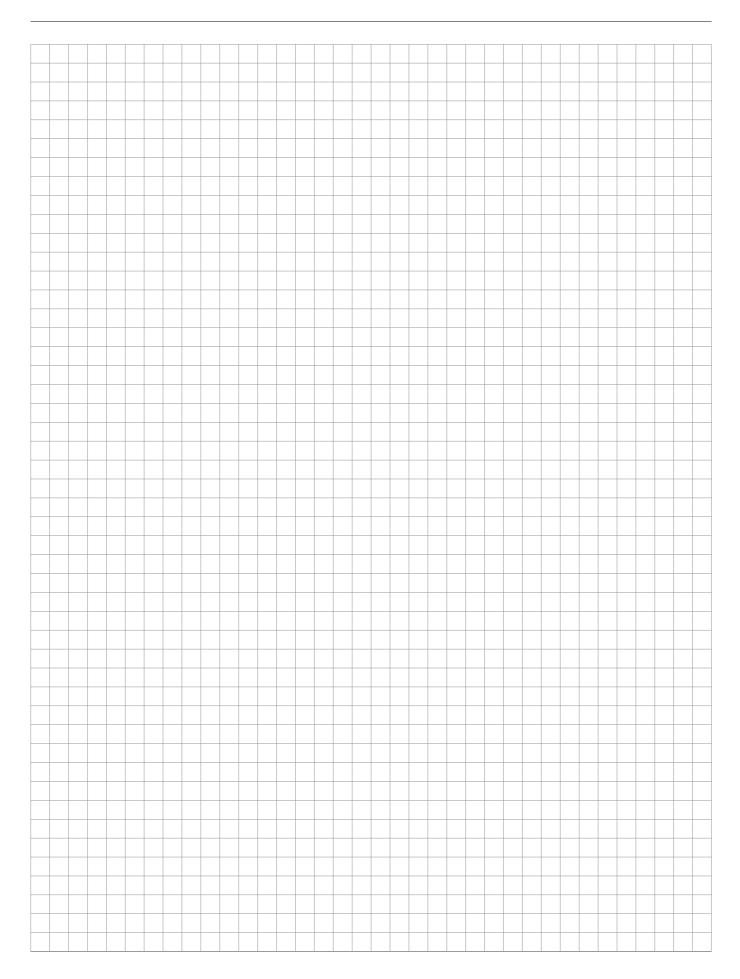

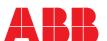

The information in this leaflet is subject to change without further notice.

Your EIB-Partner

Pub. No. 2CDC 514 018 D0201